# **SOLAX**

## POCKET WIFI PLUS UŽIVATELSKÁ PŘÍRUČKA

Před použitím si pečlivě přečtěte tuto uživatelskou příručku.

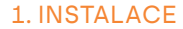

Zajistěte, aby veškeré napájení bylo vypnuto alespoň 5 minut před instalací.

Odšroubujte a odstraňte kryt portu DONGLE nebo Wi-Fi na spodní straně střídače.

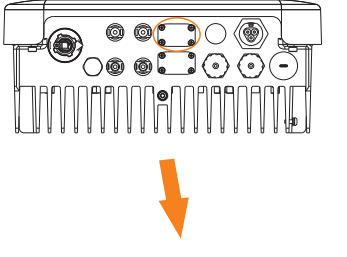

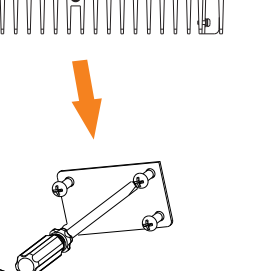

Připojte anténu ke konci Pocket WiFi a utáhněte ji. Poté umístěte šrouby do čtyř rohů na spodní straně Pocket WiFi.

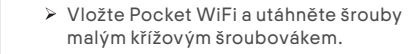

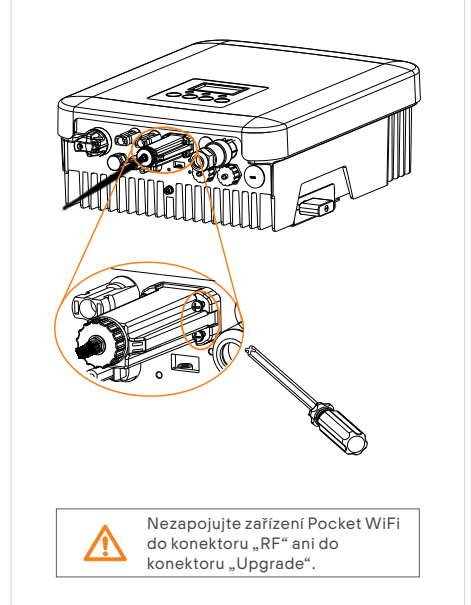

 $03$ 

### 2. MONITOROVÁNÍ

Registrace na SolaxCloud Krok 1: Pomocí chytrého telefonu naskenujte níže uvedený QR kód nebo vyhledejte v prohlížeči klíčové slovo "SolaxCloud" a stáhněte si Monitorovací aplikaci.<br>**OXXXXXXII** 

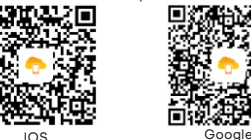

Krok 2: Dotkněte se tlačítka Nastavení v levém horním rohu Monitorovací aplikace a vyberte jazyk. Krok 3: Dotkněte se položky "Create a new account" v dolní části Monitorovací aplikace. Krok 4: Zadejte nebo naskenujte registrační číslo a zadejte další informace pro dokončení registrace. **Registration No.** 

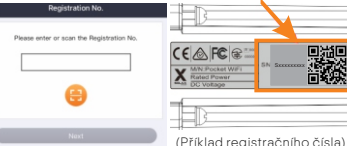

 $04$ 

Krok 1: Přihlaste se ke svému účtu a na navigačním panelu se dotkněte položky Účet. Krok 2: Klikněte na možnost "Wi-Fi Connection". Default Site Los Out Version: V2021.3 Krok 3: Zadejte nebo naskenujte registrační číslo Pocket WiFi. Poté klepněte na tlačítko Další a odsouhlaste připojení k síti Pocket WiFi.

Připojení Wi-Fi

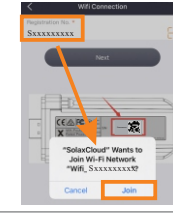

Připojení Wi-Fi vyžaduje systém Android 10 nebo vyšší nebo systém IOS.

 $O5$ 

 $\bigcap$ 1

Originální anténa Prodlužovací anténa

\*U typu antény se rozlišuje originální anténa a prodlužovací anténa. Je již vybráno při nákupu Pocket WiFi.

NEBO

Krok 4: Zadejte SSID a heslo domácí sítě Wi-Fi a poté Nastavení. \* 5GHz Wi-Fi prozatím není k dispozici.

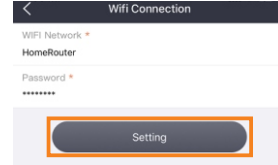

Krok 5: Nastavení Wi-Fi bylo úspěšné. \* Další informace o nastavení Wi-Fi najdete na adrese www.solaxcloud.com/wifiSetting/ Místní režim

Pomocí chytrého telefonu připojte signál Wi-Fi SolaX (Wifi\_Sxxxxxxxxx). Poté klepněte na Místní a zadejte heslo (zpočátku stejné jako registrační číslo), abyste získali přístup k Místnímu režimu v Monitorovací aplikaci. \* Pokyny pro nastavení místního hesla

najdete na adrese www.solaxcloud.com/wifiSetting/

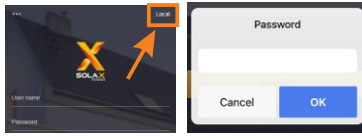

Monitorovací webová stránka Krok 1: Ujistěte se, že váš počítač nebo notebook je připojen k síti. Krok 2: Otevřete prohlížeč a zadejte adresu www.solaxcloud.com/ Krok 3: Vyberte jazyk zobrazení a přečtěte si uživatelskou příručku, poté vytvořte nový účet.

#### Uživatelská příručka

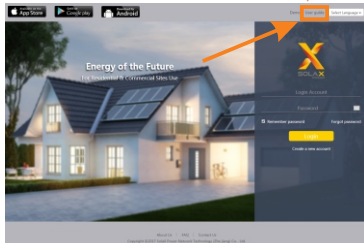

Krok 4: Dokončete registraci, přihlaste se, přidejte stránku a proveďte další související operace podle pokynů v uživatelské příručce. Krok 5: Klikněte na položku Správa záruky a přidejte informace o instalaci, abyste získali záruku na svá zařízení.

 $\cap$ 7

Pocket WiFi umožňuje dlouhodobé a efektivní monitorování FV systémů prostřednictvím sběru informací ze střídače, včetně stavu a výkonu, za účelem aktualizace monitorovací webové stránky. · Rychlá instalace s funkcí "Plug & Play" Vodotěsné provedení s krytím IP 65 proti prachu Stabilní přenos dat a dobrá spolehlivost Nízký profil a pěkný zevnějšek Větší externí anténa pro zajištění silnějšího signálu

#### BEZPEČNOSTNÍ POKYNY

Před instalací se ujistěte, že bylo odpojeno veškeré napájení střídače.

Uchovávejte v dostatečné vzdálenosti od hořlavých, výbušných materiálů. Nerozebírejte ani nelikvidujte násilím. Děti musí být pod dohledem, aby bylo zajištěno, že si s tímto spotřebičem nebudou hrát.

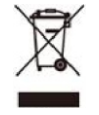

Označuje, že produkt se nesmí zpracovávat spolu s domovním odpadem. Musí být odevzdán na sběrné místo elektrického a elektronického odpadu za účelem recyklace a likvidace. Zajištěním správné likvidace tohoto produktu také pomáháte předcházet možným negativním dopadům na životní prostředí a lidské zdraví. Recyklace materiálů pomáhá chránit naše přírodní zdroje. Další informace týkající se recyklace tohoto produktu vám poskytne úřad místní samosprávy, místní středisko pro likvidaci odpadu nebo obchod, kde jste produkt zakoupili.

#### ÚVOD VZHLED A ROZMĚRY

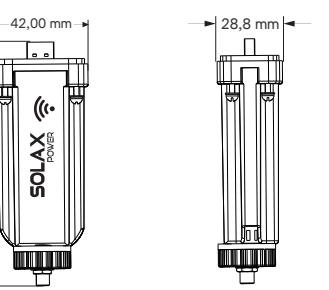

#### TECHNICKÉ ÚDAJE

108,00 mm

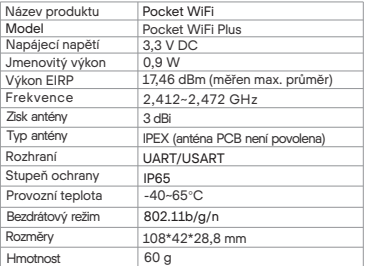

#### ZÁRUČNÍ PŘEDPISY A ODPOVĚDNOST

#### Pravidla a podmínky

Společnost SolaX poskytuje standardní 24měsíční záruku. Podmínky této záruky začínají běžet dnem vyznačeným na nákupní faktuře. Společnost SolaX provede záruční servis pouze v případě, že vadná jednotka bude vrácena společnosti SolaX spolu s kopií faktury a záručního listu vystavených prodejcem. Kromě toho typový štítek jednotky musí být plně čitelný. Pokud tyto požadavky nebudou splněny, společnost SolaX si vyhrazuje právo odmítnout záruční servis.

#### Vyloučení odpovědnosti

Záruční nároky jsou vyloučeny u přímých nebo nepřímých škod v následujících případech: Použití jednotky nezamýšleným způsobem, nesprávná instalace a instalace, která nesplňuje normy, nesprávný provoz a neautorizované úpravy jednotek nebo pokusy o opravu. Absence záručního listu a sériového čísla. Provoz jednotek s vadným ochranným zařízením. Vliv cizích objektů a vyšší moci. Nedostatečné větrání. Nedodržení příslušných bezpečnostních pokynů.

 $10$ 

#### DOKLAD O KOUPI

Uschovejte si tuto stránku jako doklad o nákupu. Další podrobnosti najdete v oznámení o registraci záruky.

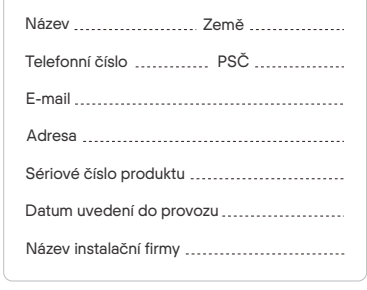

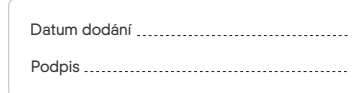

SolaX Power Network Technology (Zhejiang) Co., Ltd. ADRESA Room 506, West Building A, No.525 Xixi Road, Hangzhou, Zhejiang Province, Čína 310007 +86 571 56260011 +86 571 56075753 service@solaxpower.com www.solaxpower.com WEB E-MAIL FAX Tel.

 $09$ 

614.00369.07